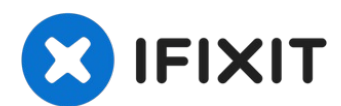

# **Sustitución de la RAM del Toshiba Portege M300**

Esta guía repasará los pasos necesarios para...

Escrito por: Alison Wendt

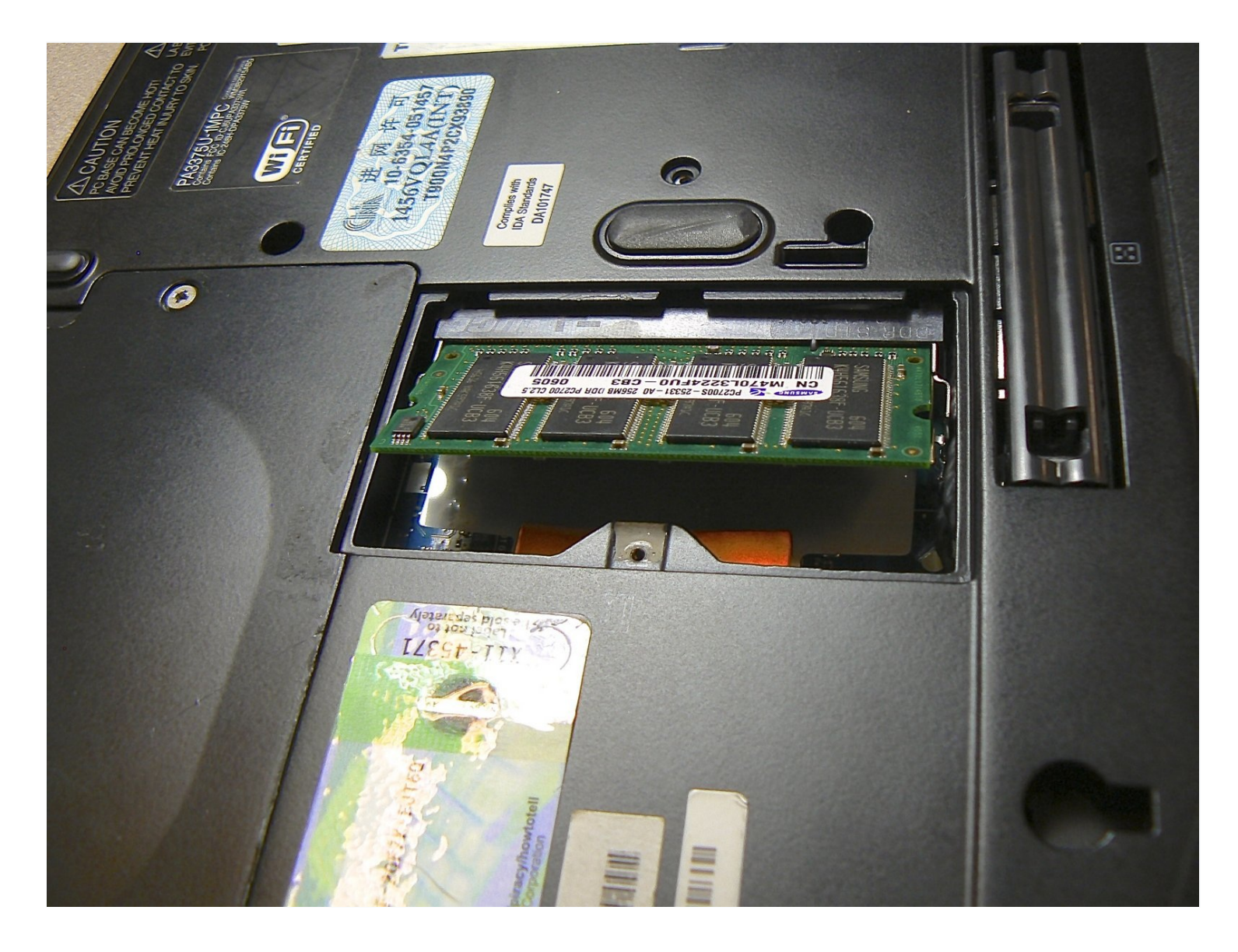

# **INTRODUCCIÓN**

Esta guía repasará los pasos necesarios para instalar la memoria RAM de la computadora portátil.

## **HERRAMIENTAS:**

Phillips #1 [Screwdriver](https://www.ifixit.com/products/phillips-1-screwdriver) (1) iFixit [Opening](https://www.ifixit.com/products/ifixit-opening-tool) Tool (1)

# **PARTES:**

[PC2700](https://www.ebay.com/sch/i.html?_from=R40&_trksid=m570.l1313&_nkw=PC2700+256+MB+RAM&_sacat=0&LH_TitleDesc=0&_osacat=0&_odkw=PC2100+256+MB+RAM&LH_TitleDesc=0) 256 MB RAM Chip (1) [PC2700](https://www.ebay.com/sch/i.html?_from=R40&_trksid=m570.l1313&_nkw=PC2700+512+MB+RAM&_sacat=0&LH_TitleDesc=0&_osacat=0&_odkw=PC2700+256+MB+RAM&LH_TitleDesc=0) 512 MB RAM Chip (1) [PC2700](https://www.amazon.com/DDR-333-PC2700-Upgrade-Emachines-Gateway/dp/B00I5W0ADM?SubscriptionId=AKIAILSHYYTFIVPWUY6Q&tag=duckduckgo-d-20&linkCode=xm2&camp=2025&creative=165953&creativeASIN=B00I5W0ADM) 1 GB RAM Chip (1)

## **Paso 1 — Batería**

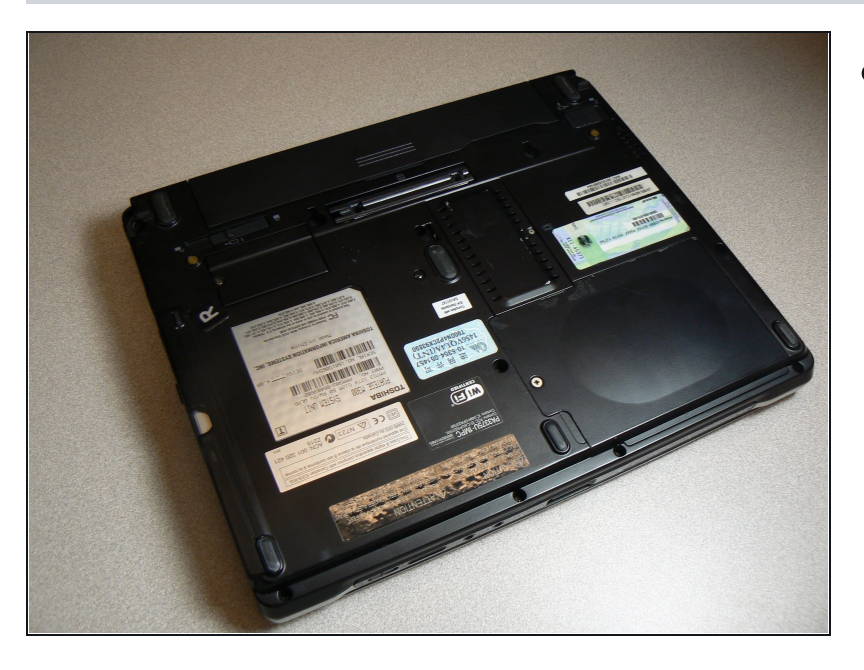

Voltea la computadora sobre su parte posterior.

#### **Paso 2**

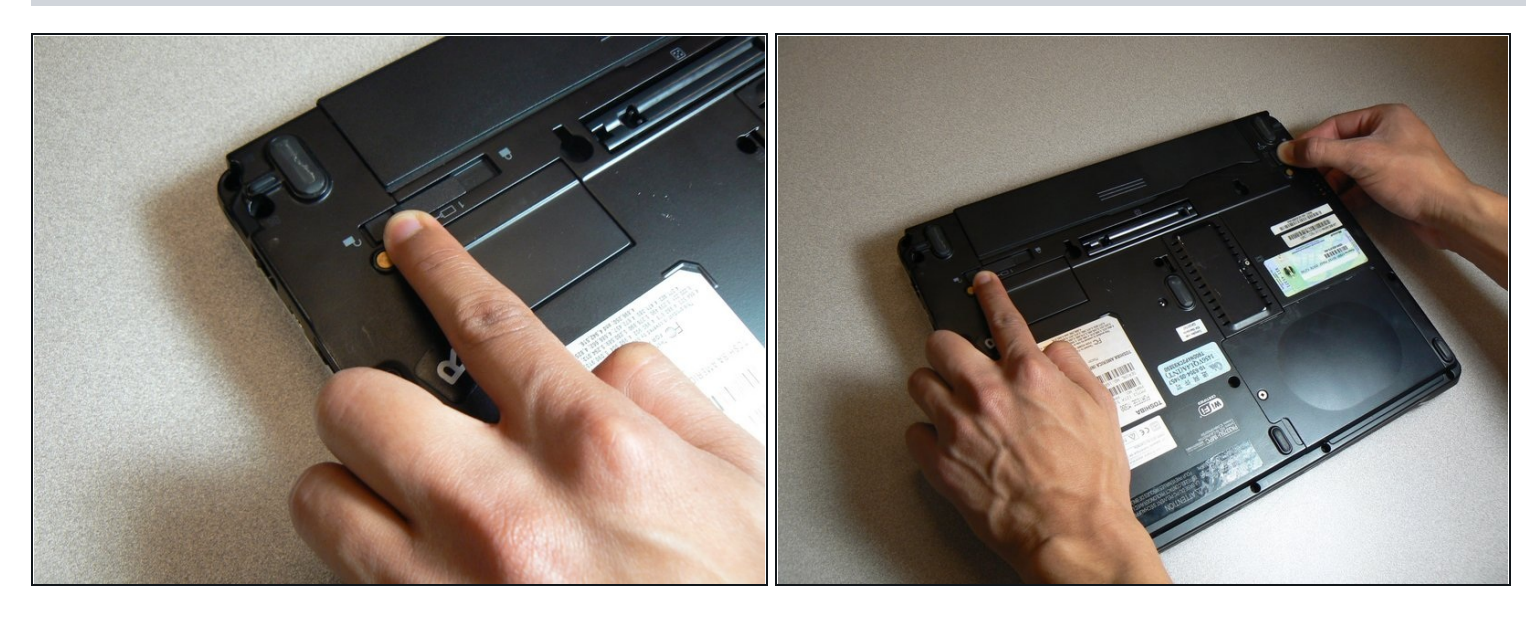

- Desliza el bloqueo del lado izquierdo a la posición de desbloqueo.
- Desliza el bloqueo del lado derecho a la posición de desbloqueo hasta que escuches un  $\bullet$ clic.

#### **Paso 3**

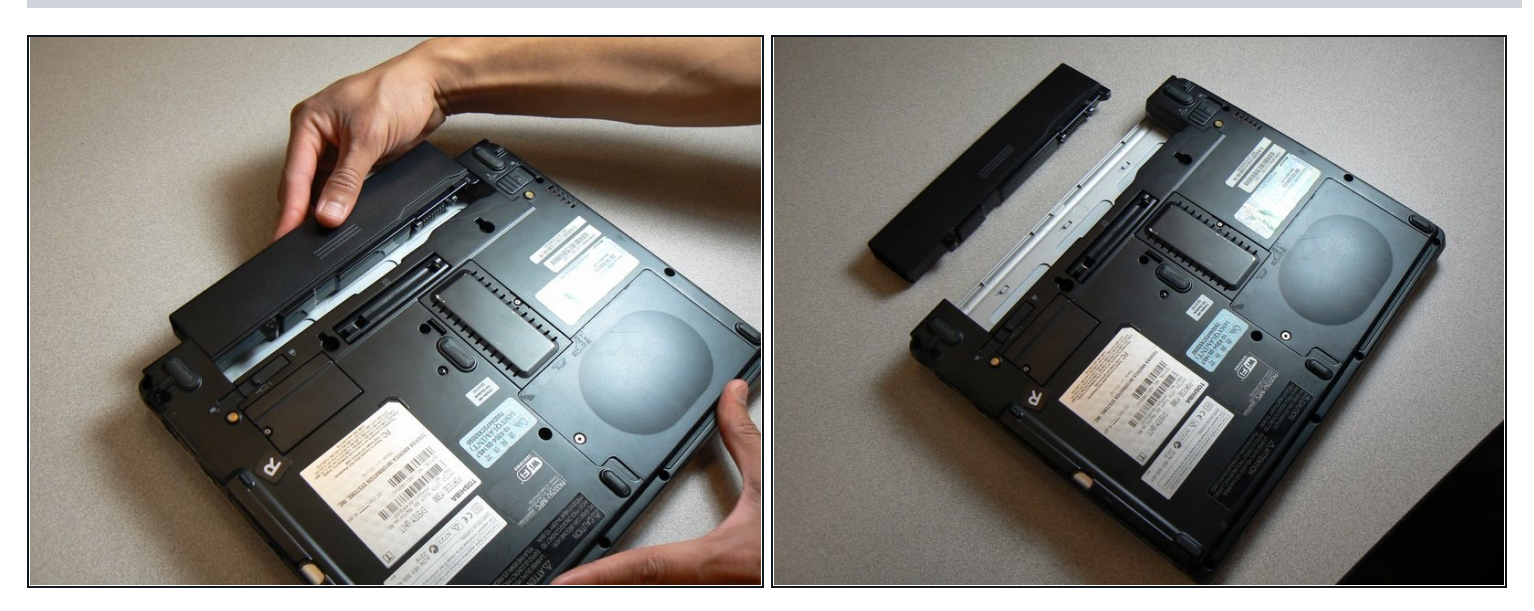

- Retira la batería deslizándola lejos de la computadora portátil.  $\bullet$
- $\widehat{\mathbb{C}}$  Asegúrate de que los dos bloqueos del paso anterior estén en la posición desbloqueada mientras deslizas la batería.

#### **Paso 4 — RAM**

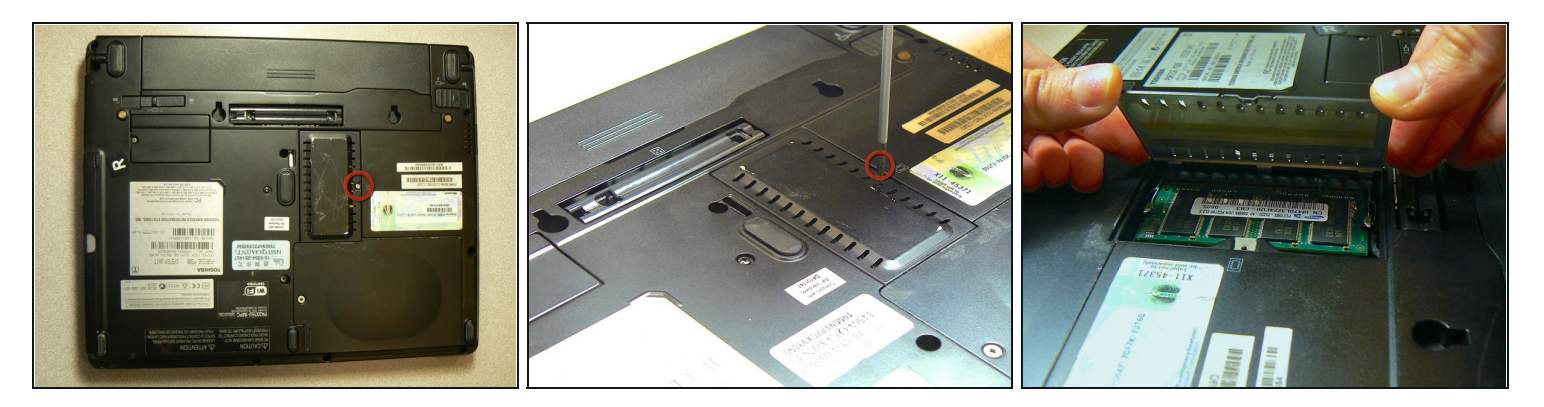

- Gira la computadora sobre la parte posterior.
- Usa un destornillador de cabeza Phillips para quitar el tornillo que sujeta la cubierta de la RAM en su lugar y levanta la cubierta.
- Un tornillo de rosca gruesa de 4,0 mm.

## **Paso 5**

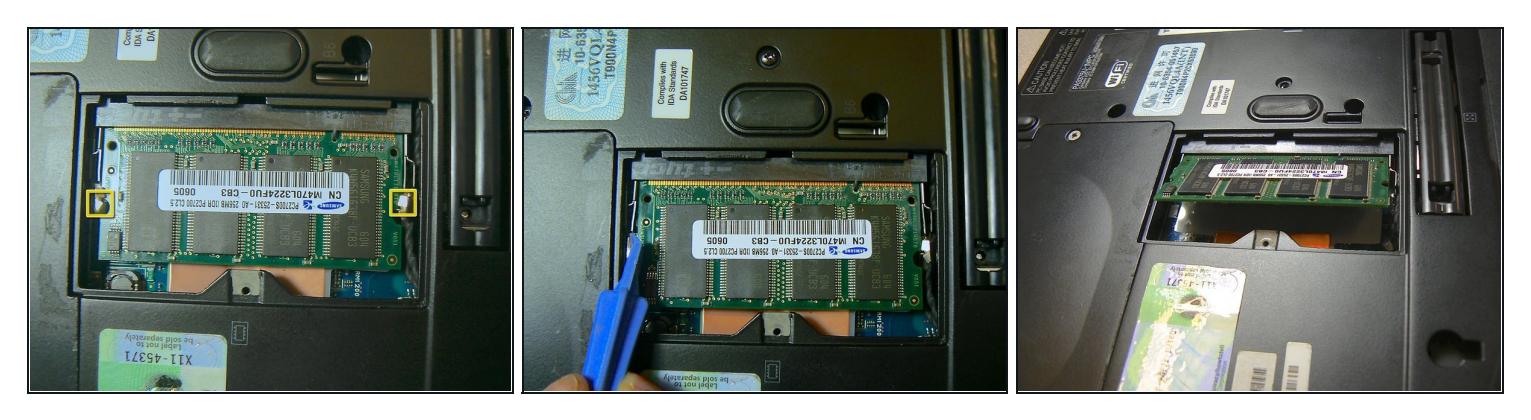

- Usa una herramienta de apertura de plástico para abrir las aletas plateadas a cada lado de la RAM.
- Una vez que se suelten ambas aletas, la RAM debería aparecer en ángulo.

## **Paso 6**

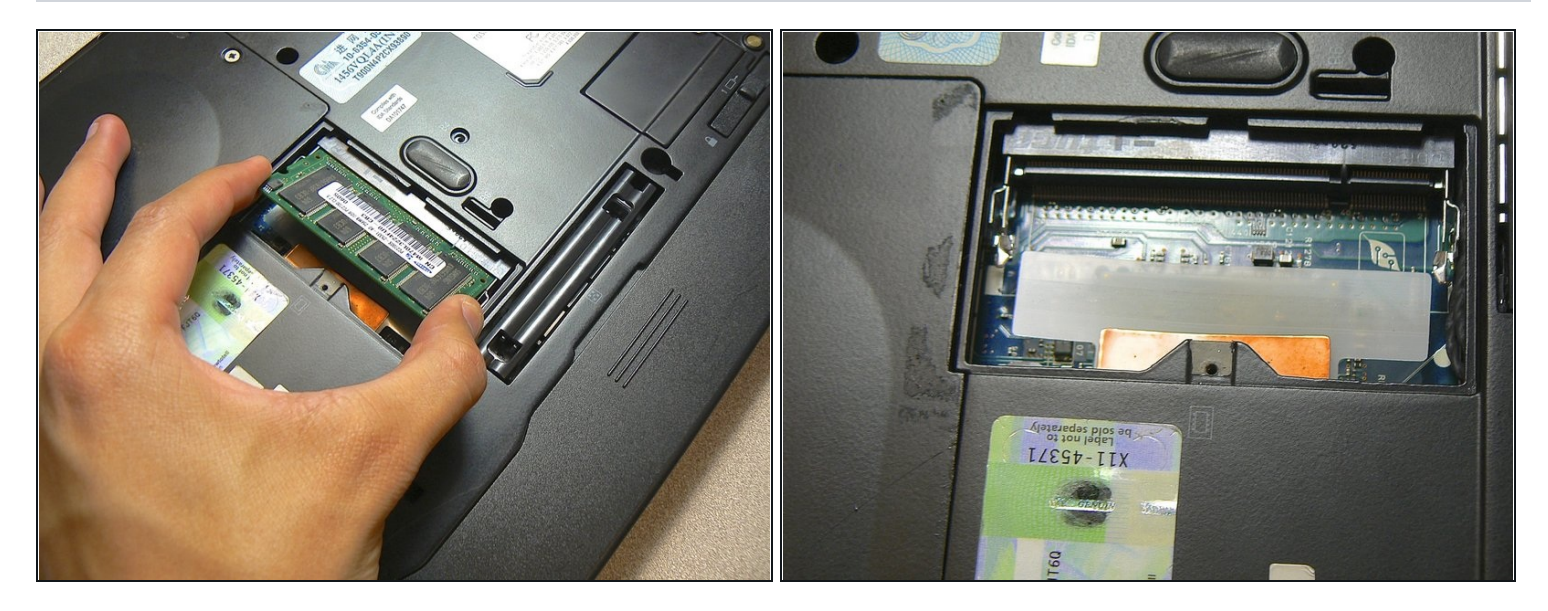

Toma ambos lados de la memoria RAM y tira para quitarla. $\bullet$ 

Para volver a armar tu dispositivo, sigue estas instrucciones en orden inverso.